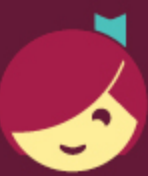

## **Getting started with Libby**

Libby is made possible by your local library and built with  $\bullet$  by OverDrive.

## The Libby app is the easiest way to get started with digital books, audiobooks, and magazines from your public library!

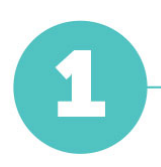

Install the Libby app from the app store on your Android, iOS (iPhone/iPad/iPod touch), or Windows 10 device. Or, visit libbyapp.com in your Chrome, Firefox, Safari, or Edge browser.

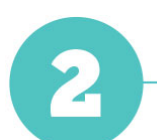

In Libby, follow the prompts to find your library and sign in with your Blackboard log-in information.

3

Browse your library's collection and borrow a title.

 $\sqrt{2}$ 

Borrowed titles appear under Shelf > Loans and download to the app automatically when you're on Wi-Fi, so you can read them when you're offline.

From your Loans, you can:

- Tap Read With... to choose whether you'd like to open a book in Kindle (U.S. libraries only) or Libby.
- Tap Open Audiobook or Open Magazine to start reading or listening to that title.
- Tap Manage Loan to see options like Renew and Return.

Happy reading!